BG交易所下载(v1.3.2版本官方渠道)流程

Andriod 系统安装教程

1、登录官网,点击 "Android" 安装包,下载完成后按照系统引导安装即可。

2. 当您在安装或使用过程中遇到任何问题,请点击"帮助"联系客服。

iOS系统安装教程

1、准备一个非限制国家或地区 (美国、中国香港等) 的 Apple ID, 在 App Store 切换 Apple ID。

2、打开 App Store

应用,点击右上角的头像,退出登录,使用美国或香港地区的 Apple ID 登录。(如果提示"无法登录",可能是您近期切换账号过于频繁。您可以更换 ID 或者几小时后重试。如果 ID 被锁定,则需要进行验证或更换 ID 后再试。)

 3、登录成功后,会自动跳转至 ID 对应地区的 App Store。在 App Store 中搜索"Bitget",点击"GET"即可开始安装。

4、回到桌面即可看到 Bitget App 已安装成功。

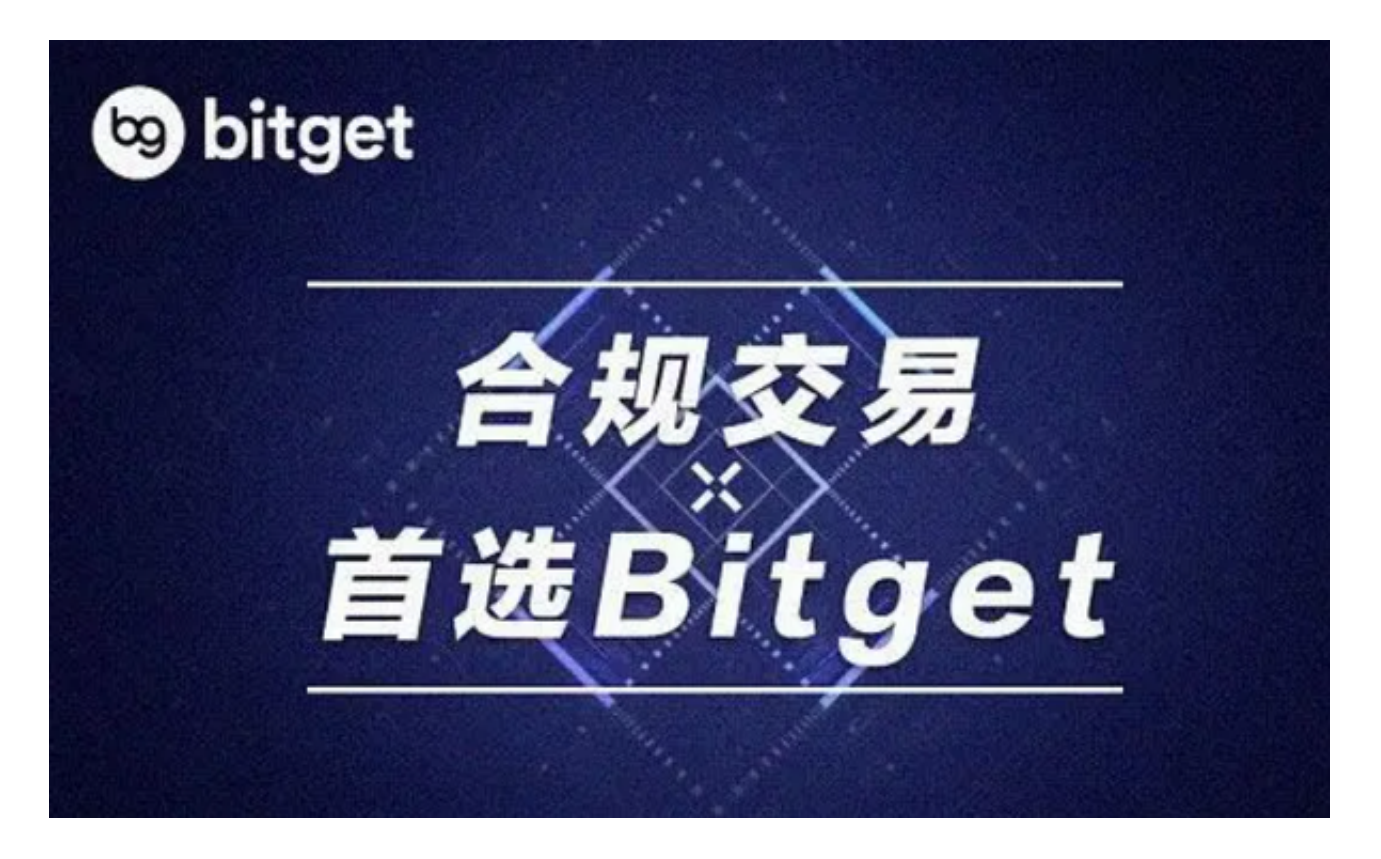

无法打开BG交易所APP的解决方法

1. 检查网络连接: 确信你的设备已经连接到了可靠的网络, 如果网络不稳定, 可 以尝试其他网络进行连接。

2. 清除 APP 缓存:使用 BitgetAPP

输入的数据和缓存可能是引起应用反应迟缓或应用无法打开的原因。建议您将 BitgetAPP 设为定期清除缓存。

3. 升级应用和设备操作系统: 如果您遇到问题, 有可能是因为您的设备不兼容 BitgetAPP, 或 BitgetAPP 版本过低无法支持当前的系统版本。在这种情况下, 我 们建议您升级设备操作系统或更新 BitgetAPP。

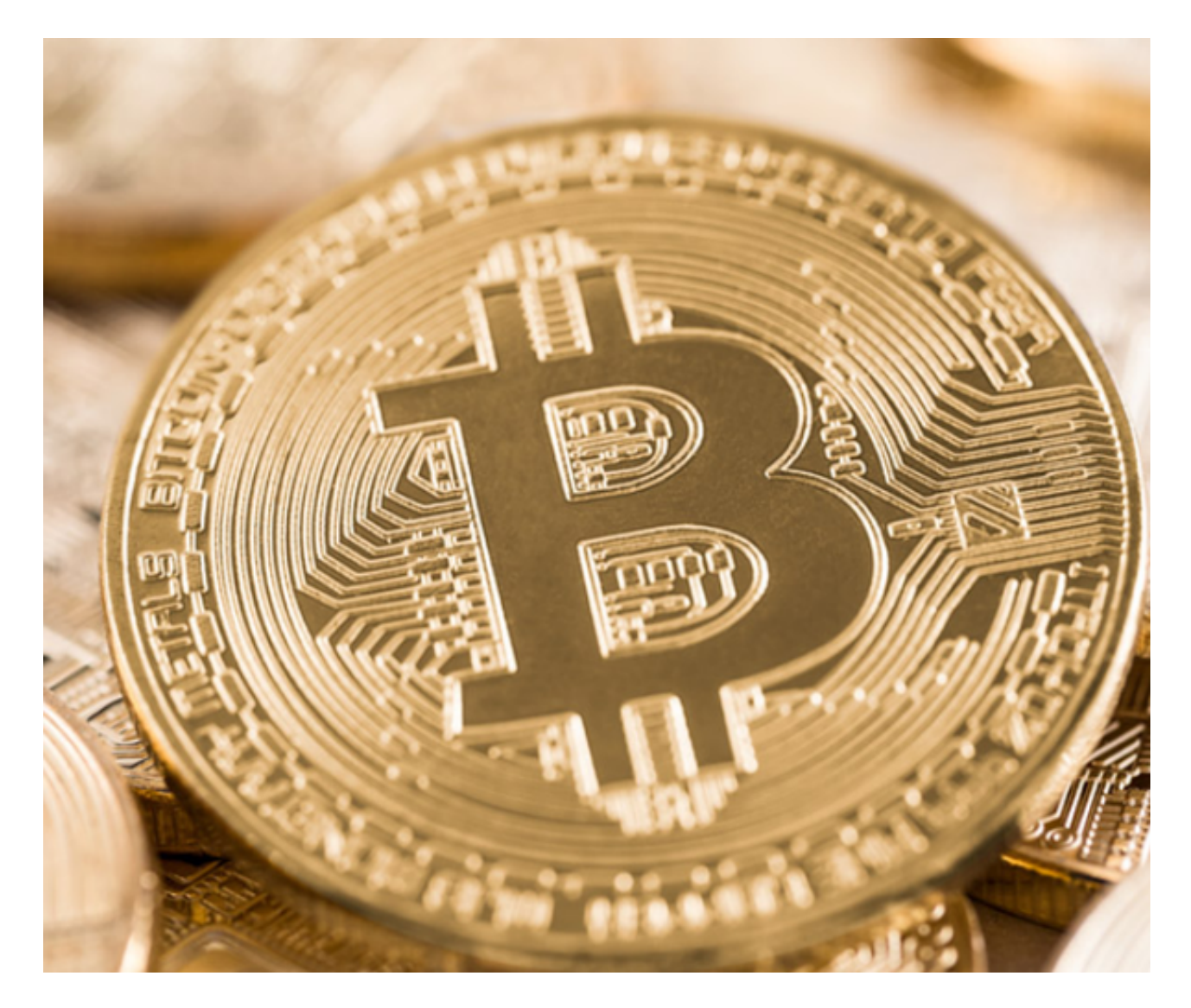

4. 重启设备:设备可能会有问题, 重启设备可以解决这些问题。

5. 卸载并重新安装 BitgetAPP: 有时候应用程序可能会损坏或出现错误, 重新安 装应用程序可以解决这些问题。

 除了上述的解决方法之外,还有一些其他的措施可以帮助您解决 BitgetAPP 打不开的问题。

 6. 更新设备硬件:如果您的设备老旧或者硬件老化,可能会导致一些问题出现。 更新设备硬件可能会帮助您解决 BitgetAPP 打不开的问题。

 7. 检查 BitgetAPP 服务器状态:如果您正在使用的 BitgetAPP 服务器处于维护 状态,则无法打开应用程序。在这种情况下,您需要等待维护完成后再次尝试。

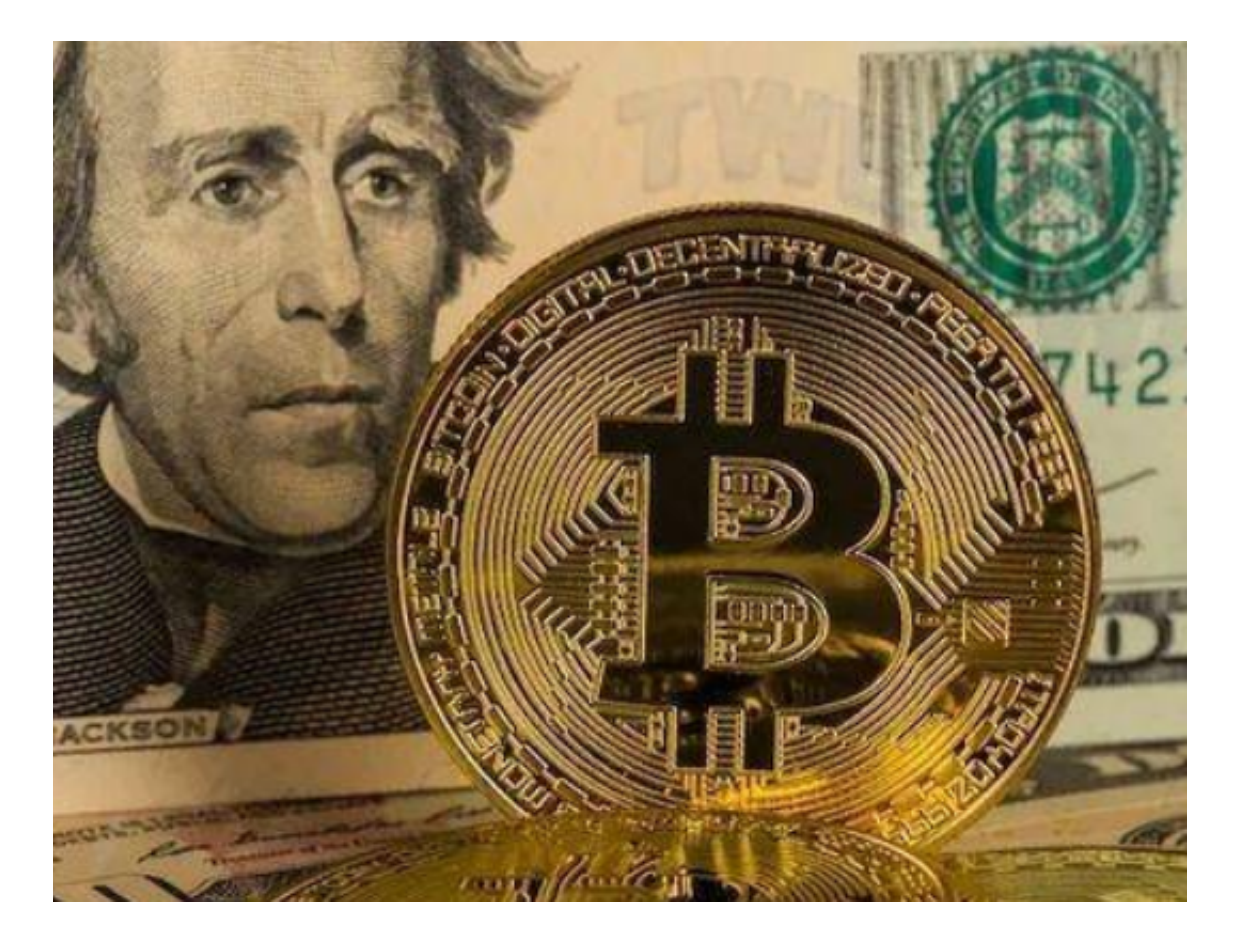

 BG交易所下载(v1.3.2版本官方渠道)流程以及打不开APP的解决办法都已经分 享完了,各位投资者可以对照一下自己遇到的问题,按照对应的解决办法去尝试打 开APP。